## **FLAME MÄANDER SYNTHESIZER Getting Started**

Here are some simple instructions on how to quickly plug in and try out your MÄANDER synthesizer.

#### **First Step**

**3**

**4**

**6**

**7**

Unpack your MÄANDER, place it on a table while you become familiar with its features. Plug the 12v power adaptor's cord into the power jack. Then plug the power adaptor itself into a power outlet.

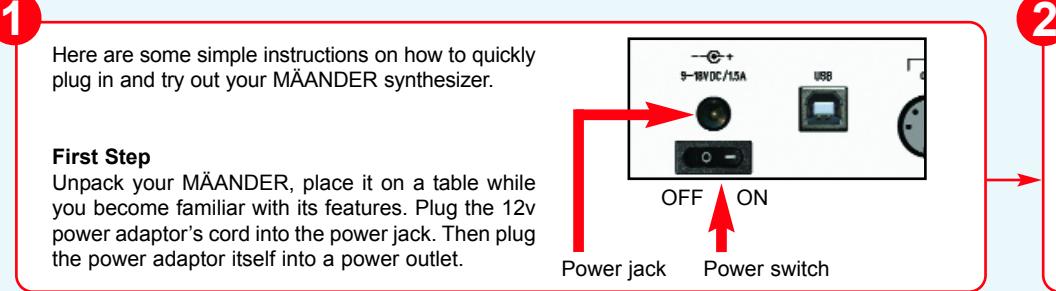

**Play the first PATCH** A PATCH contains up to 4 bars (consisting of up to 15 sequen cer tracks) such as tempo, potentiometer positions and the

selected wavetable.

nel filter sequence.

PATCH 1 demonstrates the playback of a simple pro grammed note sequence with filter modulations by LFO, ADSR envelope and a 12 chan-

### **Functions step by step**

To learn step by step how to use the MÄANDER, first turn all controls to the positions shown in the figure below right:

**5**

#### **Power on and load the first PATCH**

Turn on the MÄANDER. The PATCH that was last cal led is loaded automatically. If you turn on the MÄANDER for the first time, this is PATCH 1. You can also load patches yourself as follows: Press the PATCH button once (the button will blink), turn the VALUE knob to select a PATCH (1..100), then press the PATCH button again. The patch also loads with all stored potentiometer positions.

**Note:** The next time the MÄANDER is turned on, the last loaded or saved PATCH will be loaded.

#### **START/STOP**

**WAVETABLE**

Press the START button once (the but ton will blink). Now the pattern is played. The pattern is stopped again, if you brie fly press the START button again (the button stops flashing).

#### **TEMPO**

You can change the TEMPO as follows: Press the TEMPO button once (now the display shows the tempo in bpm), then turn the VALUE knob to change the tempo (30..200 bpm) or use the TAP button (push briefly several times evenly at the desired speed).

#### **BANDLEVEL MIX**

**8**

With the pot BANDLEVEL you fade between the filter modulation of the 12 band filter sequence (maximum left) and the filter modulation of the played notes or note sequence (maximum right). If you turn the pot in position SEQU (left position), you only hear the filter modulation through the currently playing filter sequen ce of the 12 filter channels.

Please download the quick quide in other languages and the complete current manual from our website: **www.flame-instruments.com** 

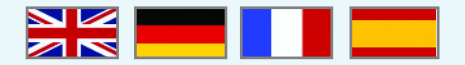

C

#### **Connections**

Connect two mono instrument cables from the LEFT/M and RIGHT out jacks to line-level inputs on your mixer. Turn the volume control on your mixer down but not off. Use the MAINOUT knob for the volume. Alternatively you can also connect your headphones directly to the MÄANDER. In this case use the PHONES knob for the volume.

Power switch **Line line line line line line is a set of the line line line line level Audio outputs Headphone** 

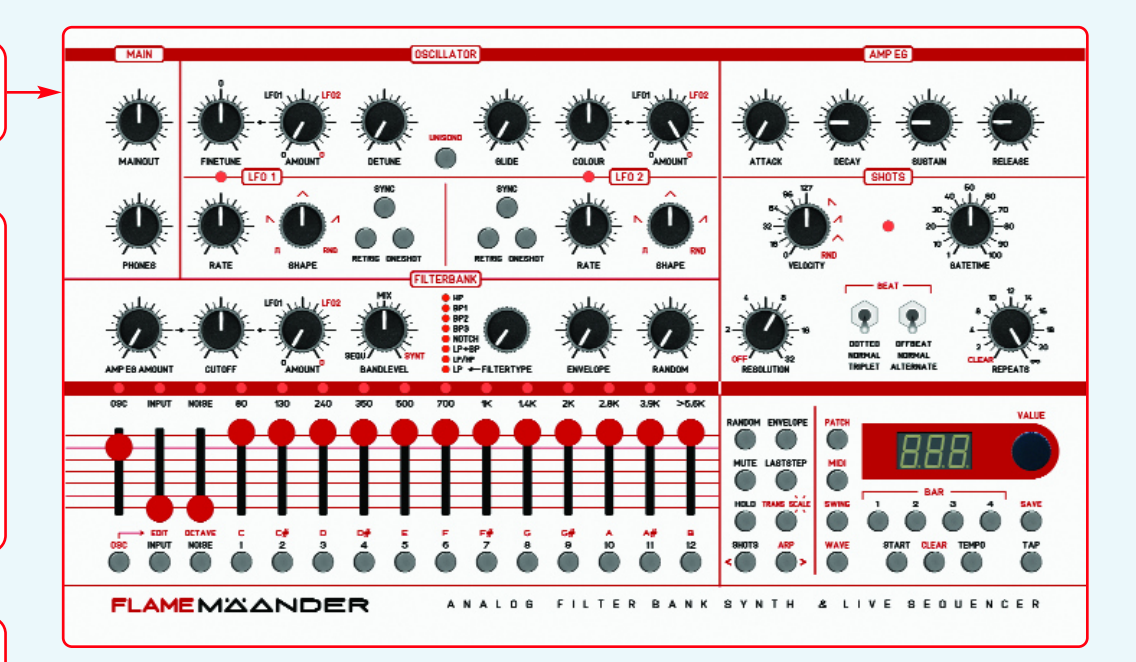

#### **AMP EG AMOUNT, CUTOFF, FILTERTYPE**

**9**

If you turn the pot BANDLEVEL in position SYNTH (right position), you only hear the filter modulation of the currently played notes.

Use the pot "CUTOFF" to manually adjust the center frequency of the selected filter type.

Use the pot "AMP EG AMOUNT" to con trol the portion of the "AMP EG" (Amplitude envelope of the played notes) you want to act on the filter. Try the 8 filter types and listen to their dif-

ferent characteristics.

### **10 BAR BUTTONS**

The pattern can be up to 4 bars long. You can play seve ral or even one bar. Hold down the key of the first bar to be played and press the bars in the desired order one after the other.

**Example:** While holding down the BAR-2 key, press Bar-4 once and then Bar-3 once. Now the pattern plays in the order Bar 2-4-3.

With the pot COLOUR they move smoothly through the 64 waves of the loaded WAVETABLE.

You can load another WAVETABLE as follows: Press the WAVE button once (the button lights up), then turn the VALUE knob to load another wavetable (00-39) or another digitalsound (39=pwm square, 40=saw).

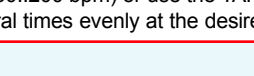

## **FLAME MÄANDER SYNTHESIZER Functional overview**

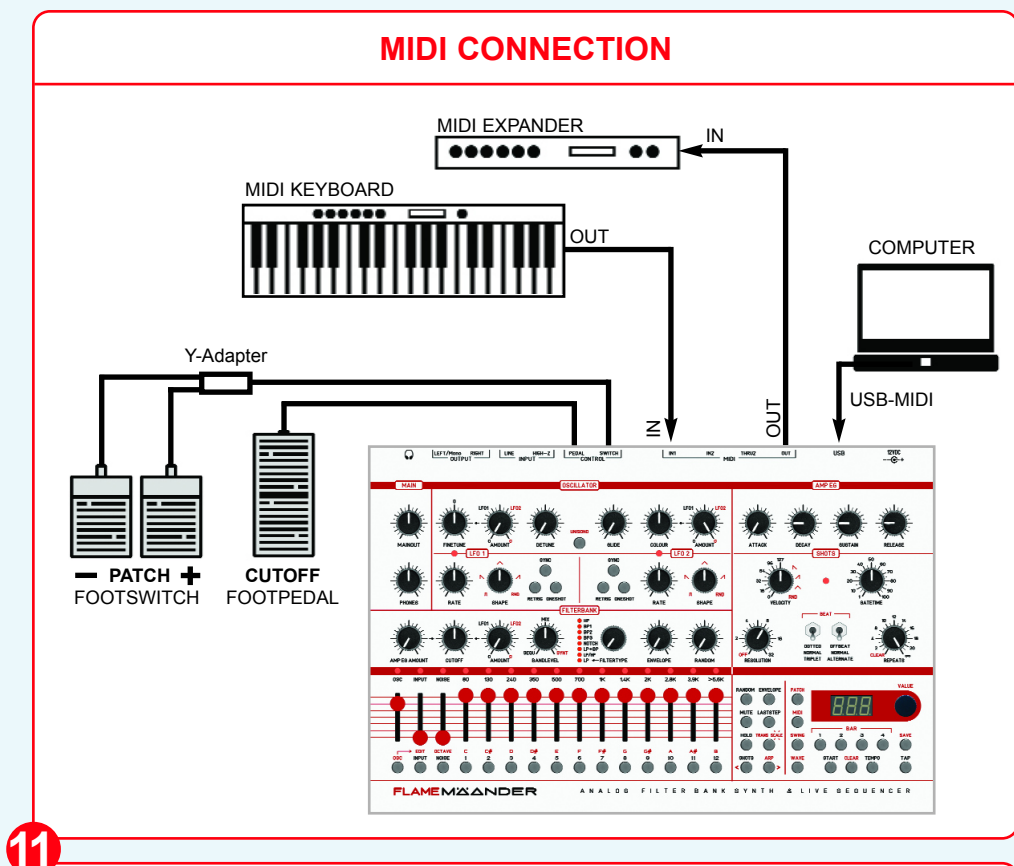

# **DER WITH AN EXTERNAL KEYBOARD**

Connect the MIDI OUT of the keyboard to a MIDI IN (1 or 2) of the MÄANDER. Set the MIDI output channel of the keyboard to the same value as the note track of the MÄANDER.

**SET THE MIDI CHANNEL for the OSC note track** as follows: Press the MIDI button once (the but ton lights up). The display shows "**CHn**". Now press the OSC button once (to select the note track). The display shows the MIDI channel. Then turn the VALUE knob to change the MIDI **SET THE NOTE NUMBERS for each of the 14 trig**channel (1..16).

**Please note:** The selected channel is also the

**PLAY THE MÄANDER LIKE A SOUND EXPAN-**Also you can trigger the 14 tracks (INPUT, NOISE, FILTER 1-12) on a separate MIDI channel with MIDI notes. Each sequencer trigger track has its own note number (like a drum module).

#### **SET THE MIDI CHANNEL for the 14 trigger tracks** as follows: Press the MIDI button once (the button lights up). The display shows "**CHn**". Now press one of the filter buttons once (to select the trigger tracks). The display shows the MIDI channel. Then turn the VALUE knob to change the MIDI channel .

MIDI input and MIDI output channel of this track. ber of this track. Then turn the VALUE knob to chan **ger tracks** as follows: Press the MIDI button until the display shows "**not**". Now press one of the 14 trig ger buttons once. The display shows the note num ge the note number. Set the other channels as well.

Turn the BANDLEVEL knob towards the **SYNTH** Turn the BANDLEVEL knob towards the **SEQU** position. **See also steps 8 and 9 !** position. **See also steps 8 and 9 !**

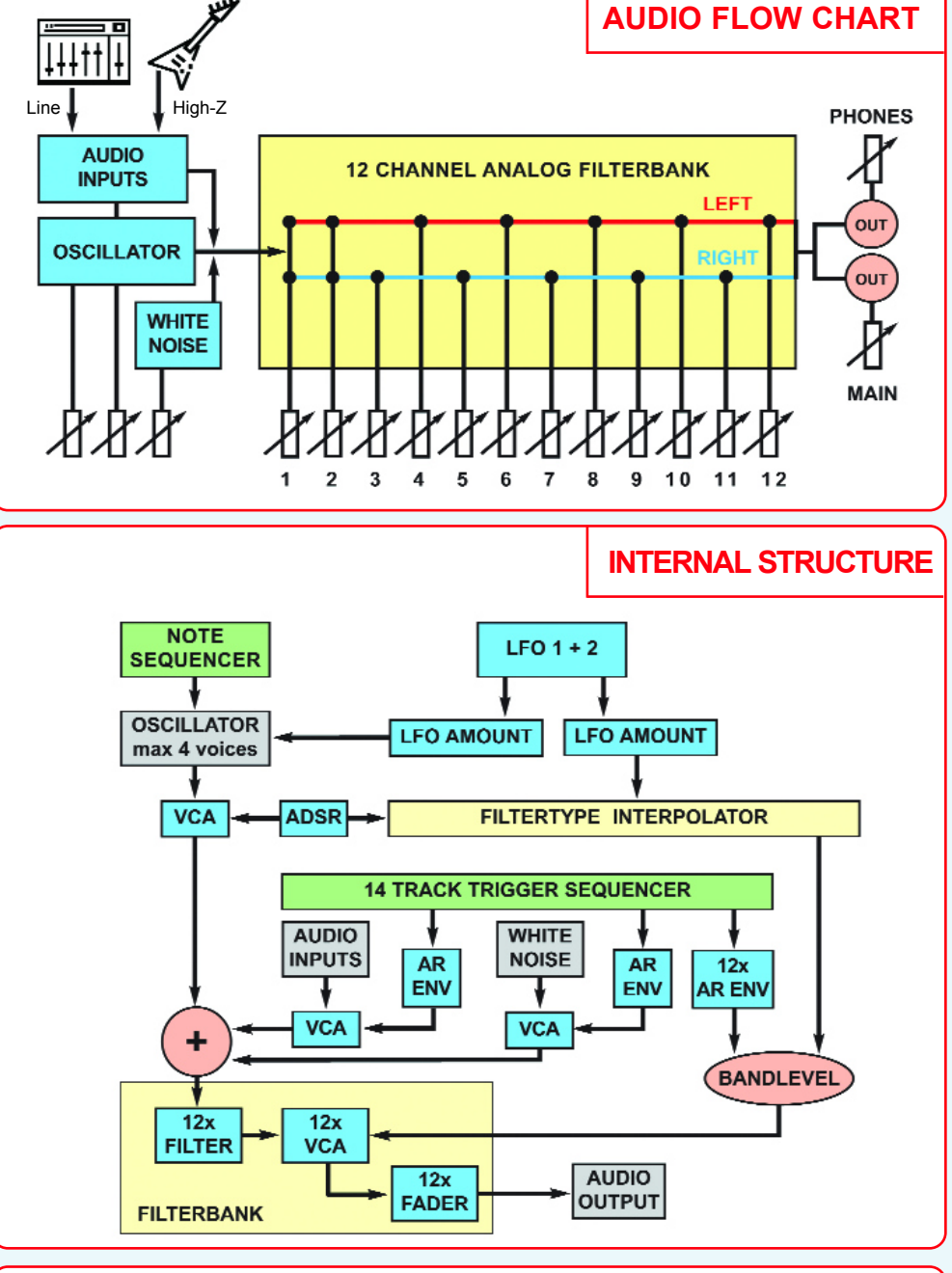

.<br>Warrenty: Beginning from the date of purchase a 2-year warranty is guaranteed for this device in case of any manufacturing errors or other functional deficiencies during runtime. The warranty does not apply i case of damage caused by misuse - mechanical damage arising from careless treatment (dropping, vigorous shaking, mishandling, etc) - damage caused by liquids penetrating the device - heat damage cau-<br>sed by oversuosure to Europen Union) and is free of hazardous substances (like mercury, plumb, cadmium and hexavalent chrome). But electronical scraps is hazardous waste. Please don't add this to consumer waste. For an envi-<br>ronment friendly di